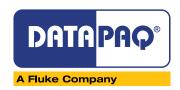

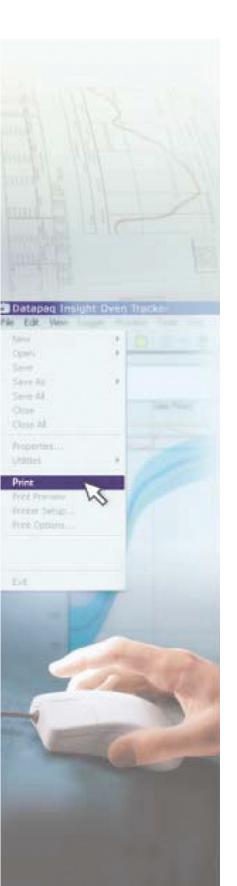

# insight<sup>™</sup> SPC Software

**Oven Tracker® Insight™ Software** 

Confirm that your process is in control. The Datapaq<sup>®</sup> Insight<sup>™</sup> Software with integrated statistical process control (SPC) easily and accurately confirms control over weeks, months or even years.

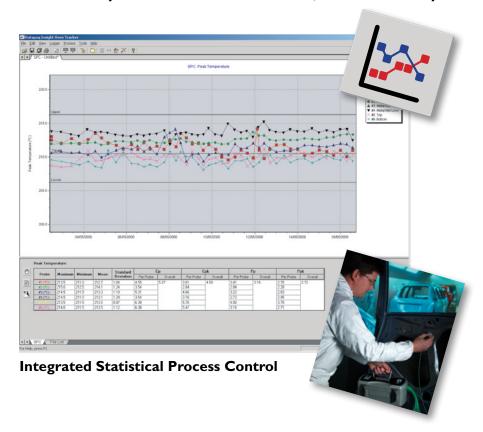

- No need to manually export data from one software program to another or write your own spread sheets – with Insight,<sup>™</sup> you can easily apply SPC to your oven profile data.
- View historical data from clear SPC charts.
- Display the variation in key process parameters collected from individual profile runs (peak temperature, time at temperature or Datapaq Value "Index of Cure").
- Export data, print to PDF and e-mail capability to allow data transfer to others
- Immediately identify when your process goes out of tolerance.
- Predict future process failures by watching for gradual changes.
- Prevent problems before they occur, saving time and money while keeping productivity high.
- Perform statistical calculations against customer selected USL and LSL.

# **INSIGHT™ SOFTWARE SPC WIZARDS**

An easy-to-use and quick SPC wizard takes you step-by-step through the whole file search, analysis, limits set-up and reporting operations.

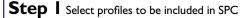

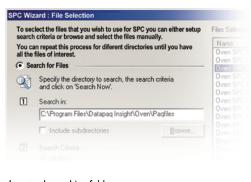

- · Locate the archive folder
- Select files, either by date or over a time period, or hand pick files using the browse function.
  Delete unwanted files using remove buttons.
- Select files from lists with common process file names.

#### **Step 2** Setup analysis parameters and SPC limits

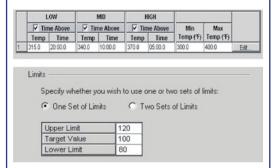

Select the analysis function used in the SPC operation (e.g., Datapaq Value) then input the parameters for that analysis. The analysis function is applied to each profile in the SPC list and reported on the SPC chart.

- Max temperature
- Time at temperature
- Datapaq Value
- Peak difference
- Rise time
- Max slope

Select the USL, LSL and target value against which the results data is displayed graphically and from which the SPC calculations are performed.

Step 3 Display SPC chart and SPC data

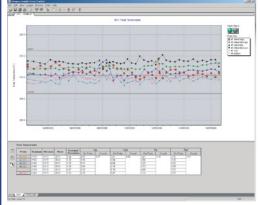

- Display SPC graphically against limits and identify any data out of tolerance. Record critical SPC calculations, such as mean, standard deviation, Cp, Cpk, Pp, and Ppk. Analysis is performed on probe or profile basis.
- Select the file list to view files employed. Delete files directly from SPC chart, if necessary.
- Save the SPC file (.SPC file extension). New analysis can be added to this file over time.

## **Step 4** Document and share SPC information

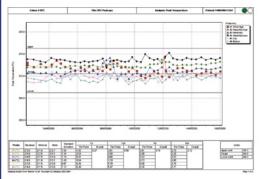

- Print a custom SPC report providing both graphical and numerical SPC data and a listing of files making up the report.
- Export data or SPC chart to other Windows® applications for custom report writing or other data manipulation.
- E-mail the SPC file directly to others using the same Insight software.

### The Worldwide Leader in Temperature Profiling

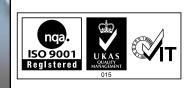

Edit

Properties.

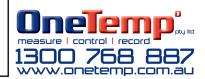